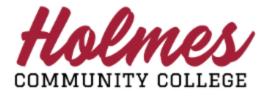

## How to Request Advising/Alternate Pin

- 1. Log into the **MyHolmes** portal.
- 2. Click on Student Profile on the Student Essentials card.

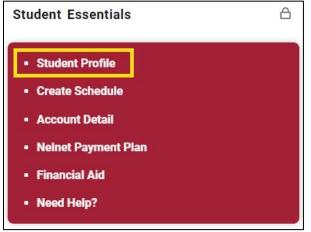

3. Click on **Advising Request** under *Additional Links* in the left column of **Student Profile**.

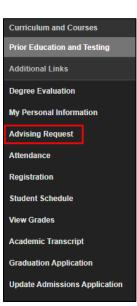

4. Select a Term and click Continue.

| ENROLL NOW    |                       |  |  |  |  |  |
|---------------|-----------------------|--|--|--|--|--|
|               |                       |  |  |  |  |  |
| Select a Term | THIS IS A SECURE SITE |  |  |  |  |  |
|               | Spring 2020 -         |  |  |  |  |  |

5. Your *ENROLL NOW* page will be displayed.

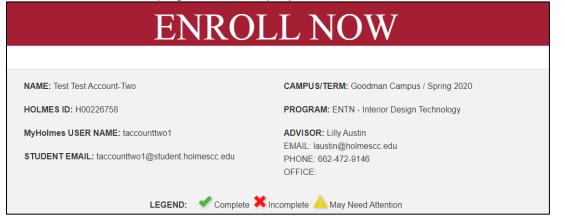

6. Scroll down to Section 4 and click on Advising Request Form.

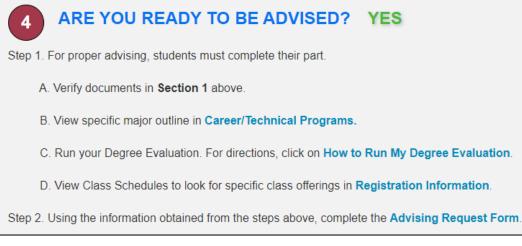

7. Click the box next to the Term(s) you wish to be advised and click Submit.

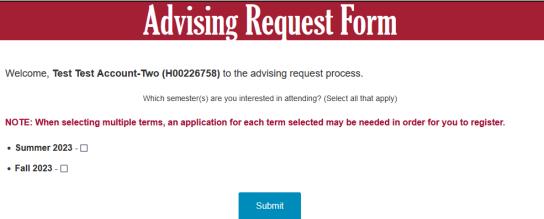

8. Answer all the required questions, noted with \* on the Advising Request Form.

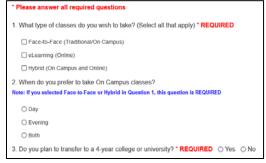

<u>Note for 5</u>: For Web Meeting with your advisor, please provide at least three (3) available times you are able to meet (Monday – Friday, 8:00 am 3:30 pm).

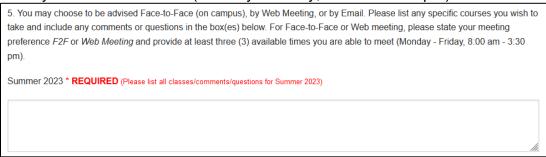

9. Choose your option for Advising in number 6 and **Submit**. Note: Email Advising will allow you to receive your Alternate Pin within a few days. See additional information below.

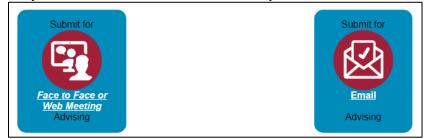

## **Additional Information**

- Face to Face or Web Meeting Advising will be a scheduled appointment. Web Meeting will be via ZOOM. Be sure to provide three (3) available appointment times.
  - Confirmation page with instructions.

| Welcome, Test Test Account-Two (H00226758) to the advising request process.                                                                                                    |  |  |  |  |  |
|----------------------------------------------------------------------------------------------------|--|--|--|--|--|
| You have requested to meet Face-to-Face (on campus) or Web Meeting with your Advisor, Leslie Spell. Your advisor for summer may<br>not be available for Face-to-Face (on-campus) advisement. Therefore, be perpared to meet by Web Meeting.                                                    |  |  |  |  |  |
| 1. Advisor's Contact Information                                                                                                    |  |  |  |  |  |
| <ul> <li>Phone Number: 662-472-9098</li> </ul>                                                                                                    |  |  |  |  |  |
| <ul> <li>Email: lspell@holmescc.edu</li> </ul>                                                                                                    |  |  |  |  |  |
| <ul> <li>Office: M R Thorne Building</li> </ul>                                                                                                    |  |  |  |  |  |
| 2. Please follow the steps below.                                                                                                    |  |  |  |  |  |
| <ul> <li>For Face-to-Face, check your Holmes email for any Advising Conversation from your advisor, which should include your<br/>appointment time.</li> </ul>                                                                                                    |  |  |  |  |  |
| <ul> <li>For Web Meeting, check your Holmes email for your Zoom Meeting Invitation. If you do not have the ZOOM app, click here to<br/>download. https://holmescc.zoom.us/ Five (5) minutes before your appointment time, click the link under Join the Zoom<br/>Meeting to access.</li> </ul> |  |  |  |  |  |
| 3. Please have access to or print your Degree Evaluation for your scheduled appointment. For instructions, click How to Run My<br>Degree Evaluation.                                                                                                    |  |  |  |  |  |
| If you would like to be advised ByEmail instead of OnCampus, click on Request Advising ByEmail.                                                                                                    |  |  |  |  |  |
| We are proud to have you as a Holmes Bulldog!                                                                                                    |  |  |  |  |  |
|                                                                                                    |  |  |  |  |  |

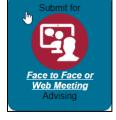

For Face to Face Advising, check My Holmes Email for Advising Conversation from Advisor. Click the link in the message to access.

Advising Conversation - REPLY USING LINK IN MESSAGE Inbox × AdvisingConversation@holmescc.edu to me ~ Your advisor has a message for you regarding your advising request. CLICK HERE to view and respond. (Reply goes to an unmonitored email box.) For Web Meeting Advising, check My Holmes Email for Zoom meeting invitation. Five minutes before your appointment, click on the Join Zoom Meeting link next to Meeting URL.

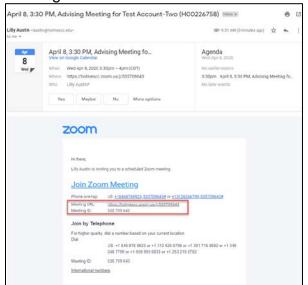

- *Email Advising* will enable you to receive your Alternate Pin via email. Please allow two (2) days for your advisor to respond.
  - Confirmation page with instructions.

| Welcome, Test Test Account-Two (H00226758) to the advising request process.                                                                                                    |  |  |  |  |
|----------------------------------------------------------------------------------------------------|--|--|--|--|
| You have requested to be advised by Email. Please follow the steps below.                                                                                                    |  |  |  |  |
| Please allow (2) days for your advisor, Leslie Spell, to complete your advising request.     Phone Number: 662-472-9098     Email: lspell@holmescc.edu     Office: M R Thorne Building |  |  |  |  |
| 2. Your Advising Information/Alternate Pin will be sent to your MyHolmes email account and may be accessed from ENROLL NOW once your advisor has completed the form.                   |  |  |  |  |
| View your Advising Request Form(s).                                                                                                    |  |  |  |  |
| We are proud to have you as a Holmes Buildog!                                                                                                    |  |  |  |  |

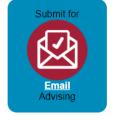

Check My Holmes Email for possible Advising Conversation from Advisor. Click the link in the message to access.

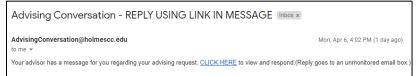

> Check My Holmes Email for your Alternate Pin Report.

| Holmes Community College's<br>Alternate Pin Report                                                                   |                                                                                                    |        |               |                                                                                                    |                    |  |  |  |
|----------------------------------------------------------------------------------------------------|----------------------------------------------------------------------------------------------------|--------|---------------|----------------------------------------------------------------------------------------------------|--------------------|--|--|--|
|                                                                                                    |                                                                                                    | H002   | 26758 Test Ac | count-Two                                                                                                    |                    |  |  |  |
| User name:<br>taccountiws1<br>Degree Sought:<br>AAS-BDTN<br>Advisor:<br>Lilly Austin<br>Advised By:<br>Tonya Peepies | Locountres1         Uscountres1 (issued:res.issued)           yree Sought:         Major           Ad SOFN         Interior Design Technology           storn         Molor           Moly         642-122-9146           steed Spr.         Molor           steed Spr.         Molor           steed Spr.         Molor           steed Spr.         Molor           steed Spr.         Molor |        |               | Advised Date:<br>08/09/2019<br>Student Campus<br>condrain Campus<br>cama:<br>Notificit/bithmssc.edu<br>Camai:<br>weeries@ibidmsacc.edu |                    |  |  |  |
| Alte                                                                                                    | rnate Pin:                                                                                                    | 847299 | Registrat     | on Term:                                                                                                    | 201908 - Fall 2019 |  |  |  |
| Below is a List of Suggested Courses.                                                                                |                                                                                                    |        |               |                                                                                                    |                    |  |  |  |
| Subject Course                                                                                                    |                                                                                                    |        | Title         | Course Comments                                                                                                    |                    |  |  |  |